## **УДК 514.182.7:519.651**

**О.Є. Мацулевич**, кандидат технічних наук, доцент, доцент кафедри «Технічна механіка та комп'ютерні технології імені професора В.М. Найдиша»,

Таврійський державний агротехнологічний університет імені Дмитра Моторного, м. Мелітополь, Україна

**В.М. Щербина**, кандидат технічних наук, доцент, доцент кафедри «Технічна механіка та комп'ютерні технології імені професора В.М. Найдиша»,

Таврійський державний агротехнологічний університет імені Дмитра Моторного, м. Мелітополь, Україна

**Ю.В.Холодняк**, кандидат технічних наук, доцент, доцент кафедри «Технічна механіка та комп'ютерні технології імені професора В.М. Найдиша»,

Таврійський державний агротехнологічний університет імені Дмитра Моторного, м. Мелітополь, Україна

# **ВИКОРИСТАННЯ У НАВЧАЛЬНОМУ ПРОЦЕСІ СИСТЕМИ КОМПАС-3D ПІД ЧАС КОМП'ЮТЕРНОГО ПРОЕКТУВАННЯ ВАЛІВ**

**Анотація.** В статті розглядається можливість отримання навичок практичного моделювання тіла обертання на прикладі деталі типу «Вал» студентами технічних спеціальностей.

**Ключові слова:** тіло обертання, вал, ескіз, профіль, вісь.

### **Abstract**

The possibility of obtaining the skills of practical modeling of the body of rotation on the example of details of the type "Shaft" by students of technical specialties are considered

**Key words:** body of revolution, shaft, sketch, profile, axis.

При моделювання тіла обертання, а саме валу, можуть використовуватись різні методи [1-7]:

1) Метод видавлювання ескізу у вигляді кола на певну величину. Далі приклеювання видавлюванням наступного ескізу, побудованого на одній з торцевих поверхонь циліндра (конуса) і т.д.

2) Метод обертання потрібного профілю майбутнього тіла обертання навколо певної осі.

*Перший метод* – видавлювання ескізу у вигляді кола на певну довжину з подальшим приклеюванням видавлюванням наступних ескізів, побудованих на відповідних торцевих поверхнях циліндру (конусу) і т.д. (табл. 1)

Таблиця 1

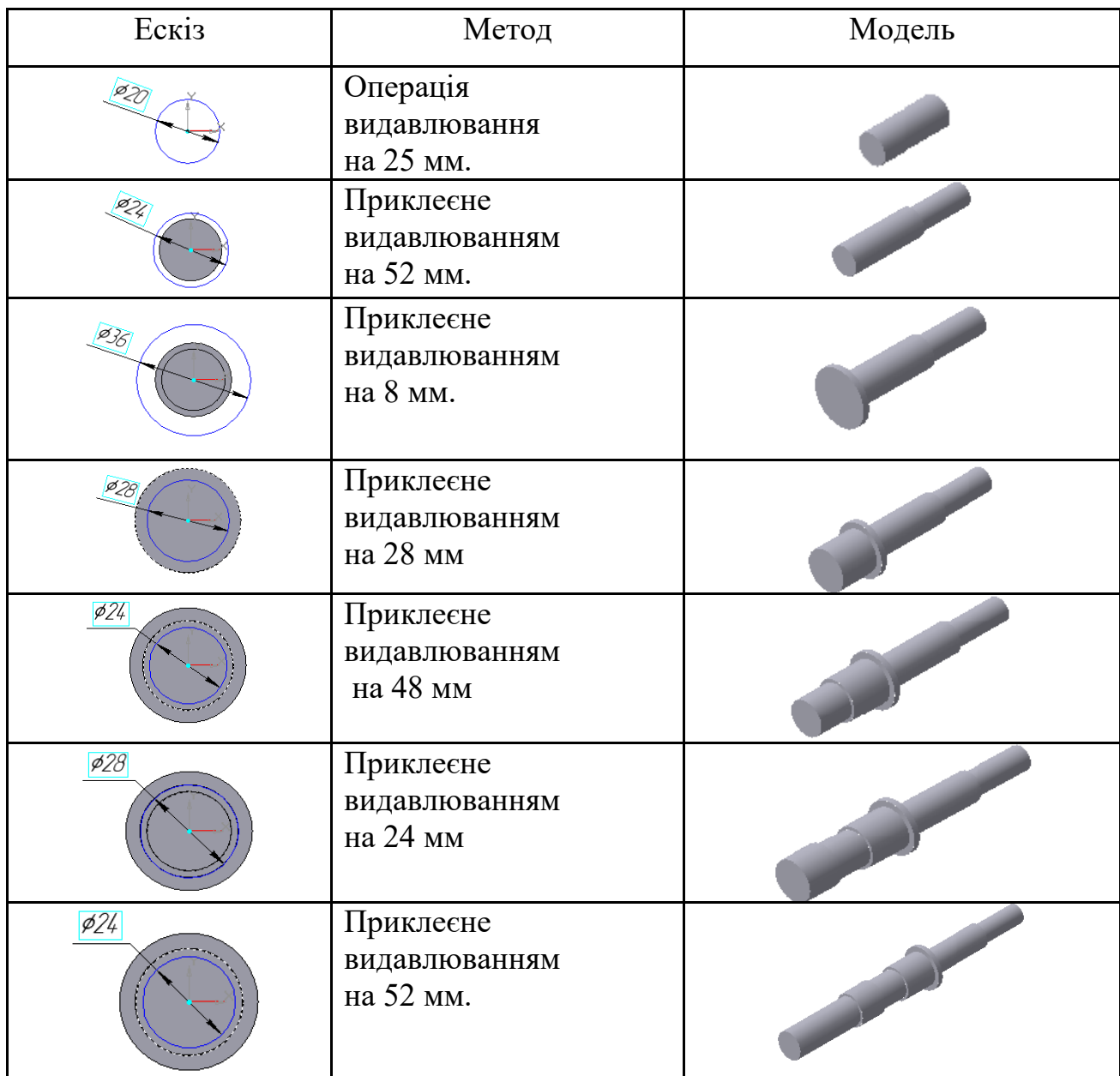

#### **Моделювання в системі КОМПАС – 3D**

*Другий метод* (більш раціональний) – це обертання заданого профілю майбутнього тіла обертання (рис.1) навколо певної осі.

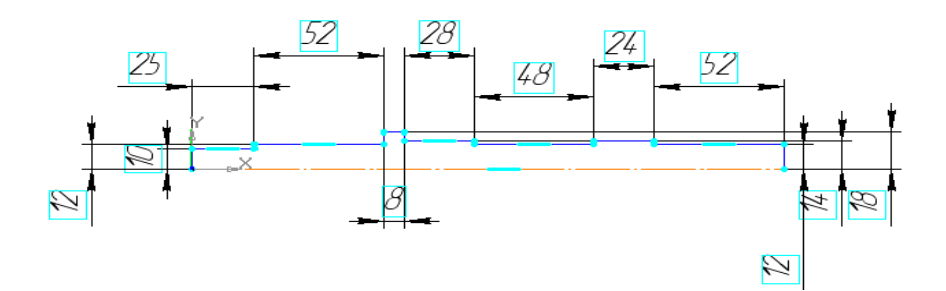

#### **Рис. 1. Ескіз профілю тіла обертання.**

Використовуючи команду «**Операція обертання»**, обертаємо ескіз (рис.1) навколо осі і отримуємо необхідну модель вала (рис.2).

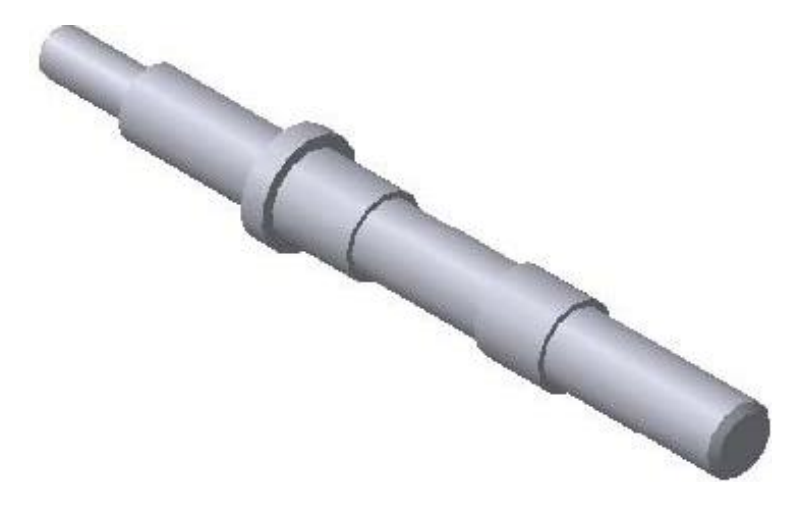

**Рис. 2. Тривимірна основа вала.**

Наступним етапом моделювання валу є створення штифтового отвору. Для цього в площині **ZX** вибираємо команду «**Ескіз»** і створюємо коло потрібного радіуса, центр якого знаходиться на осі **Х** (використовуючи прив'язку – «**Вирівнювання»**) (рис. 3).

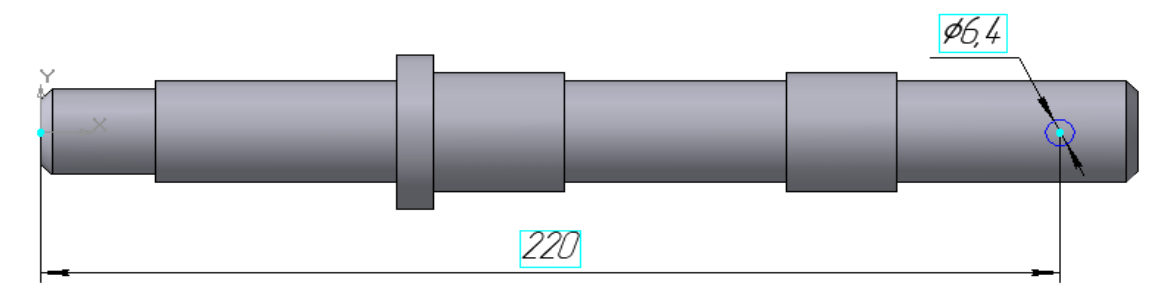

**Рис. 3. Ескіз для виконання штифтового отвору.**

Потім вибираємо команду «**Вирізати видавлюванням»** і вирізаємо у двох напрямках з параметром «**Крізь все**» (рис. 4)

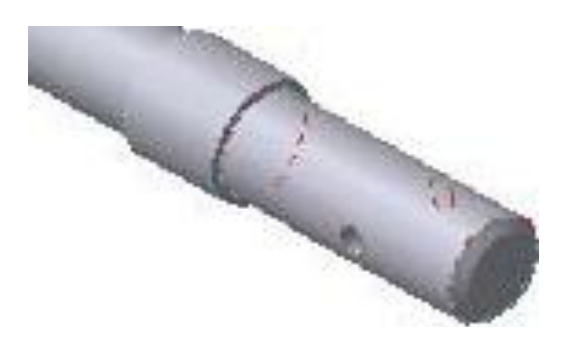

**Рис. 4. Готовий штифтовий отвір.**

Наступним етапом при моделюванні валу є моделювання призматичного шпонкового пазу, який вирізаємо на одній з шийок валу на певну глибину.

Для цього утворюємо площину, дотичну до цієї поверхні вибираючи на інструментальній панелі «**Допоміжна геометрія»** команду побудови «**Дотична площина»** , вказуємо поверхню, до якої треба побудувати дотичну площину, а також грань або площину, перпендикулярно до якої буде побудована дотична площина та створюємо на ній **ескіз** (контур шпонкового пазу) (рис.5,а), виходимо із ескізу, вибираємо команду «**Вирізати видавлюванням»** і вирізаємо даний контур в «прямому напрямку» на задану відстань. (рис.5,б).

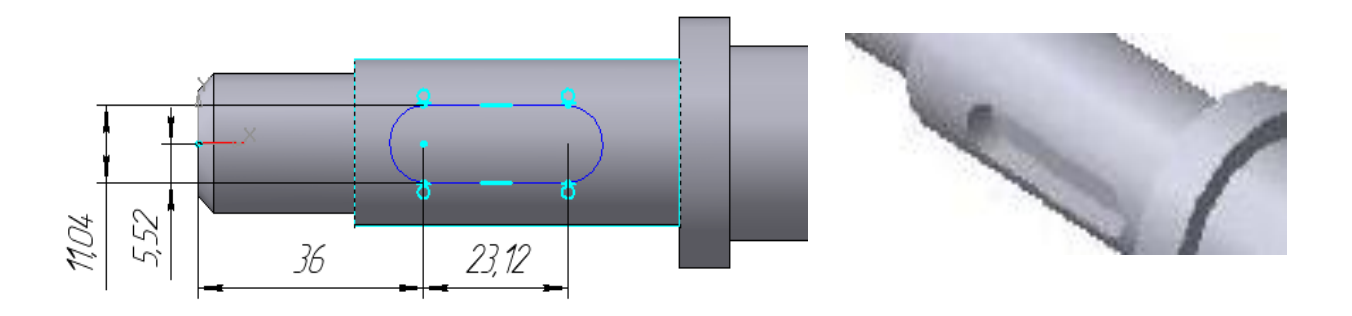

**Рис. 5. Демонстрація процесу створення шпонкового пазу: а) ескіз шпонкового пазу; б) готовий шпонковий паз.**

Моделювання валу не можна вважати завершеним, якщо не враховувати, що деякі його робочі поверхні мають підлягати шліфуванню. Тому на робочих поверхнях необхідно виконати канавки для виходу шліфувального кругу.

Цю операцію можна виконати, якщо скористатися бібліотекою конструктивних елементів.

**Висновок.** Автоматизоване моделювання валів при проектуванні будьяких механізмів, а в даному випадку, при виконання лабораторної роботи з інженерної та комп'ютерної графіки, а також з комп'ютерного проектування промислових виробів дозволяє значно скоротити час на виконання роботи та набути навичок роботи з системою КОМПАС – 3 D.

#### **Список використаних джерел:**

1. Михайленко В.Є., Найдиш В.М., Підкоритов А.М., Скидан І.А. Інженерна та комп'ютерна графіка. Київ: Вища школа, 2000. – 342с.

2. Потемки А.Е. Твердотельное моделирование в системе КОМПАС-3D. – СПб.: БХВ-Петербург, 2004. –512 с.: ил.

3. Котов И. И., Полозов В. С., Широкова Л. В. Алгоритмы машинной графики. – М.: Машиностроение, 1977. – 231 с.

4. Михайленко В.Е., Кислоокий В.Н., Лященко А.А. Геометрическое моделирование и машинная графика в САПР: Учебник / – К.: Вища шк., 1991. – 374 с.

5. Богданов В.М., Верхола А.П., Коваленко Б.Д. Інженерна графіка: Довідник / та ін.; За ред. А. П. Верхоли. – К.: Техніка, 2001. – 268 с.

6. Котів Ю.В., Павлова А.А. Основи машинної графіки, навчальний посібник для студентів художньо-графічних факультетів, Москва, Освіта, 1993

7. Хокс Б. Автоматизированное проектирование и производство: Пер. с англ.– М.: Мир, 1991.